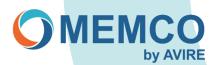

## Memcom Remote Programming

Steps to follow when programming remotely via a telephone handset. You can only program max of 4 Alarm numbers (\*11 to \*14)

\*15 and \*16 are background and technical numbers these normally are blank unless monitoring the Memcom via the global net or ETR software by the office.

## To connect to Memcom:

- Dial telephone number that the Memcom is connected to.
- · When Memcom is connected you should hear continuous bleeps or a recorded location message.
- Press \* 1234 (Default setting) # to enter programming mode.

To re-play the number programmed you will need to type \* followed by the number required (see list of protocol) then press #.

By pressing \*11#, for example, the telephone alarm number 1 will be audibly read back. (\*12# second number to be played back, \*13 # for the third and so on)

To program telephone numbers:

If you need to set number as guided press # key directly after telephone number. Without a message being played set as Unguided, press \*\*0# directly after telephone number.

(Guided message is a pre-recorded instruction message being played to the operator explaining how to answer the call, Unguided means no instruction message being played)

- Press \*11 then enter new telephone number and then press # to confirm i.e., \*11 0123456789 # (3 bleeps are heard for number programmed).
- If more than one number to program then Press \*12 (second number) enter new telephone number and then press # to confirm.
  - (\*13 third, \*14 forth)
- If only one number to program then it is advised to delete all the other telephone numbers that may already have been programmed.
- \*12 \*#, \*13 \*#, \*14 \*#, \*15 \*# and \*16 \*#
- Once numbers are programmed press \*01# to exit programming.